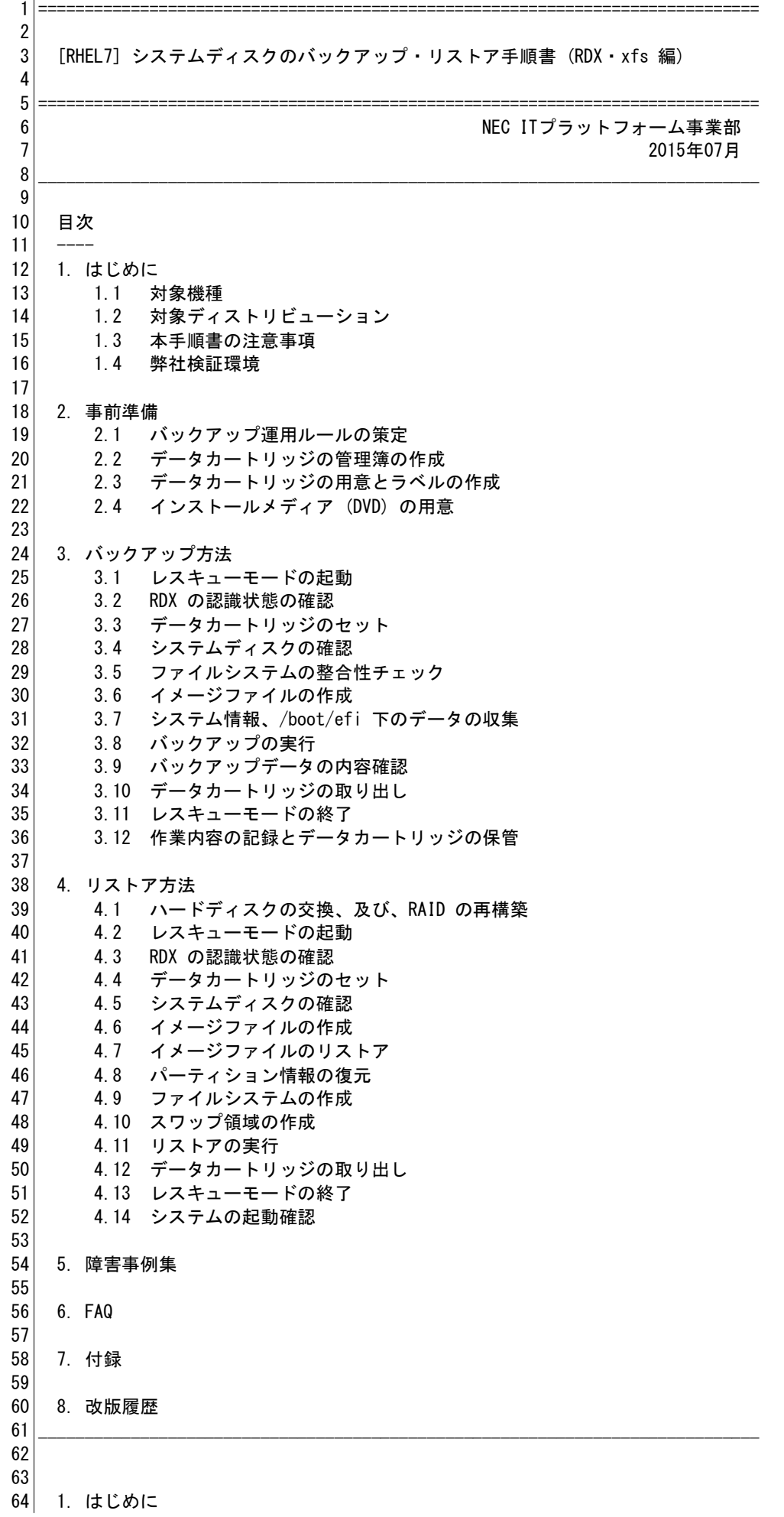

67 本手順書は、バックアップ装置 (RDX) を使用して、Red Hat Enterprise Linux 7 68 のシステムディスクのバックアップ・リストアを行う方法を説明した資料です。 69 ディスク障害などにより、システムディスクから起動できなくなったような場合、 70 バックアップデータからリストアを行うことで、OS、ミドルウェアの再インストール 71 や再設定を行うことなく、バックアップ時の状態まで復旧でき、MTTR を削減すること 72 が可能です。 73

### 74 [免責事項]

65 66

82 83 84

87

89 90 91

94

100

102 103 104

107

109

111

113

117

120

123

126

128

75 本ドキュメントはお客様の利便性向上の為に公開しております。掲載内容の妥当性 76 や正確性については細心の注意を払っておりますが、本ドキュメントをご利用に 77 なることにより生じるいかなる結果に対しても、弊社では一切保証しておりません。 78 また、弊社製 Linux 対応ハードウェアの全てのパターンについて動作検証を行って 79 いるものではなく、機種・構成によっては本手順が適用できないなどの制限が 80 生じることがあります。ご利用はお客様の責任において、行って頂きますよう、 81 予めご了承ください。

85 1.1 対象機種

86 | ------------

88 Express5800 シリーズ (Linux サービスセット RHEL7 対象機種)

92 1.2 対象ディストリビューション

93 ------------------------------

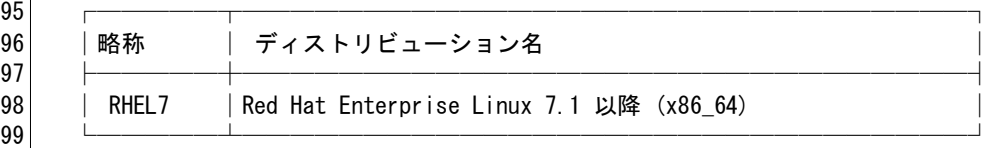

101 本手順書では、上記の略称を用いて説明を行います。

#### 105 1.3 本手順書の注意事項

106 | ----------------------

- 108 \* 本手順書の内容の一部または全部を無断転載することは禁止されています。
- 110 | \*本手順書の内容に関しましては将来予告なしに変更することがあります。
- 112 \* 弊社の許可なく複製・改変などを行うことはできません。
- 114 \* ご使用のマイナーバージョンによっては、本手順書の操作例に記載されている 115 メッセージとは異なるメッセージが出力される場合があります。異なる場合は 116 適宜読み替えてください。
- 118 \* 【補足・注意事項】の表記は、本手順書における各種作業の補足事項や注意が 119 必要な事項について説明しています。
- 121 \* 本手順書の操作例中に記載されている ※ は、操作例中のコマンドのオプション、 122 サブコマンドなどについて説明しています。
- 124 \* xfs ファイルシステムの場合は xfsdump · xfsrestore コマンドを使用して、 125 ボックアップ・リストアを行います。
- 127 \* 以下の環境と操作には対応しておりません。

これはサンプルです。サポート契約者のみ完全版をご利用頂けます。

- 129 レガシー BIOS モードをご使用の環境
- 130 LVM (Logical Volume Manager) をご使用の環境
- 131 ソフトウェア RAID をご使用の環境
- 132 暗号化ファイルシステムをご使用の環境
- 133 xfs 以外のファイルシステムをご使用の環境
- 134 外部ストレージ上の OS 環境 (SAN ブート環境)
- 135 仮想化ソフトウェア (KVM, VMware, Hyper-V) 上のゲスト OS 環境
- 136 シングルユーザモード、マルチユーザモードでのバックアップ・リストア操作 137 - リモート KVM 機能を利用したリモートからのバックアップ・リストア操作
- 138 異なるサーバへのリストア操作 (複製・移行作業)
- 139 異なる HDD セクタサイズのサーバへのリストア操作
- 140 141 \* バックアップ・リストアは、レスキューモードを起動して行います。 142 レスキューモード起動中は、サーバ業務を継続することはできません。
- 144 \* 本手順書を参考にしてバックアップ・リストア運用を行われる際は、運用を開始 145 | される前に、バックアップ・リストア作業のリハーサル (テスト) を実施される 146 ことを、強くお勧め致します。リハーサルの実施により、作業の所要時間やお客様 147 | 環境固有の考慮点などを、事前に検出することができる為、万一の際、より迅速な 148 復旧が期待できます。 149

152 1.4 弊社検証環境

143

150 151

153 154

157

161

170

155 本手順書の操作例は、以下のような弊社検証環境で実施したものです。 156 お客様の環境に合わせて、適宜読み替えてください。

- $158$   $\cdot$  OS : RHEL7.1
- 159 HW : Express5800/T120f
- 160 · FW : UEFI モード
- 162 · HW 構成:

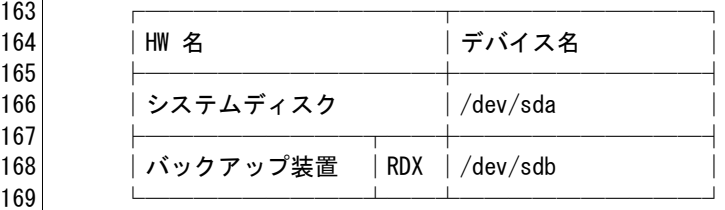

171 ・パーティション構成 :

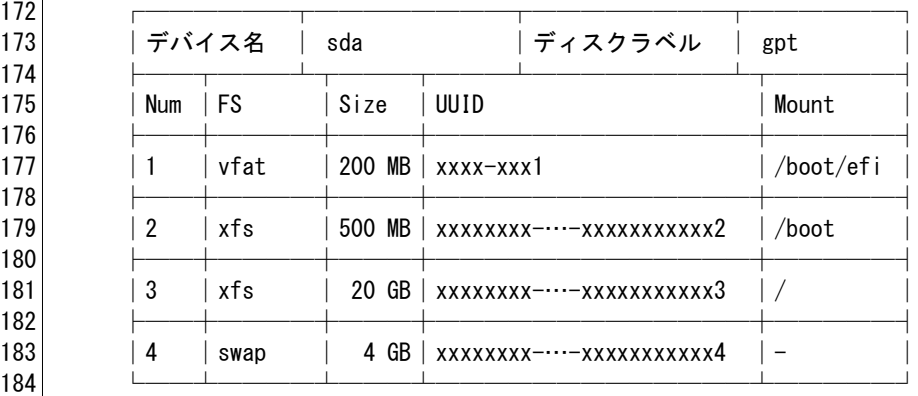

## 187 | 【補足・注意事項】─

### 188 │ │ 189 | | 適常起動時とレスキューモード起動時において、OS が認識するデバイス名 190 | (/dev/sdX) と物理的なディスクの対応が変化する場合がありますので、 191 │ ご注意ください。

192 │ │

サンプル - 3 -

185 186

# これはサンプルです。サポート契約者のみ完全版をご利用頂けます。

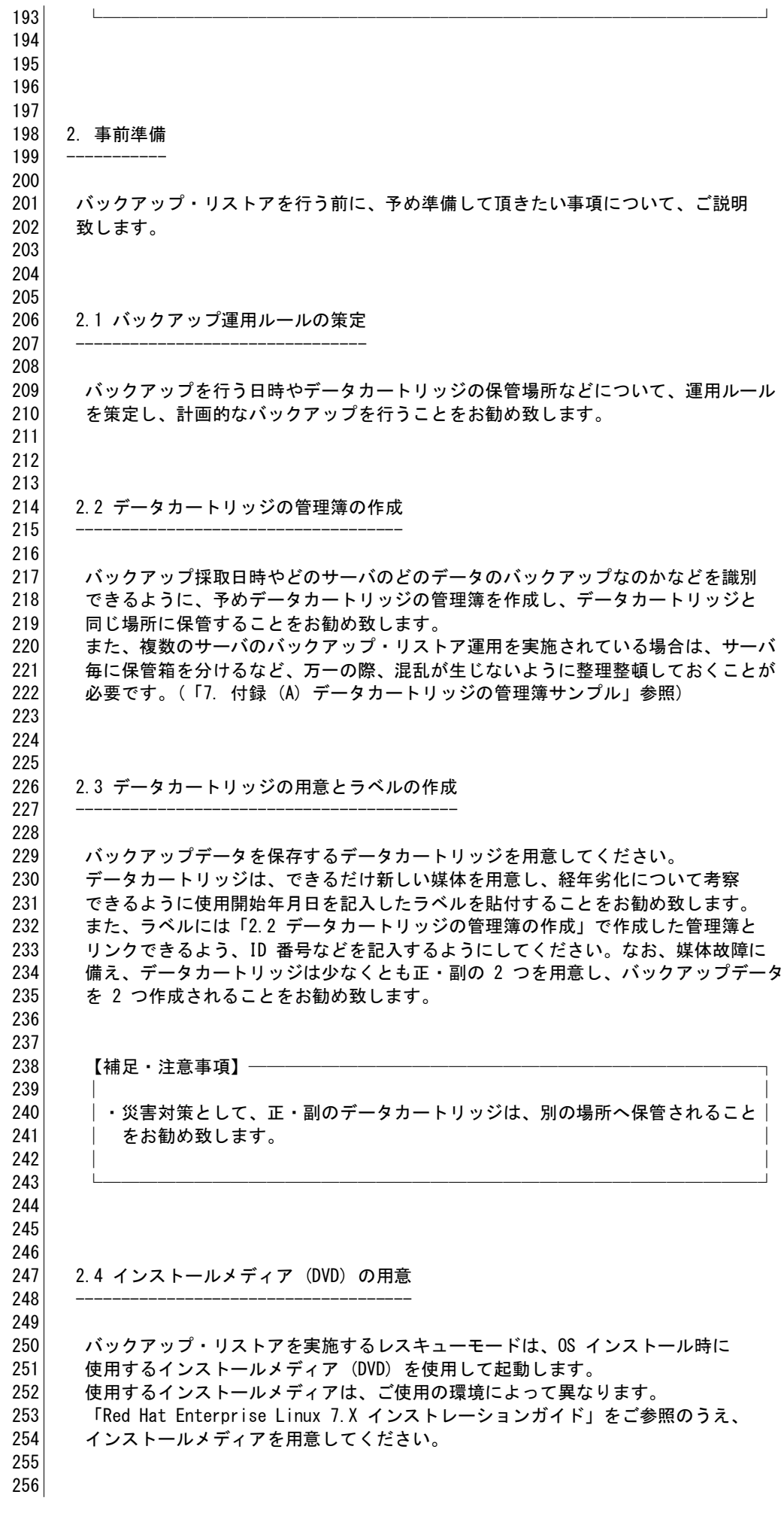

サンプル - 4 -